## 专属分布式存储

**API** 参考

文档版本 01 发布日期 2018-04-30

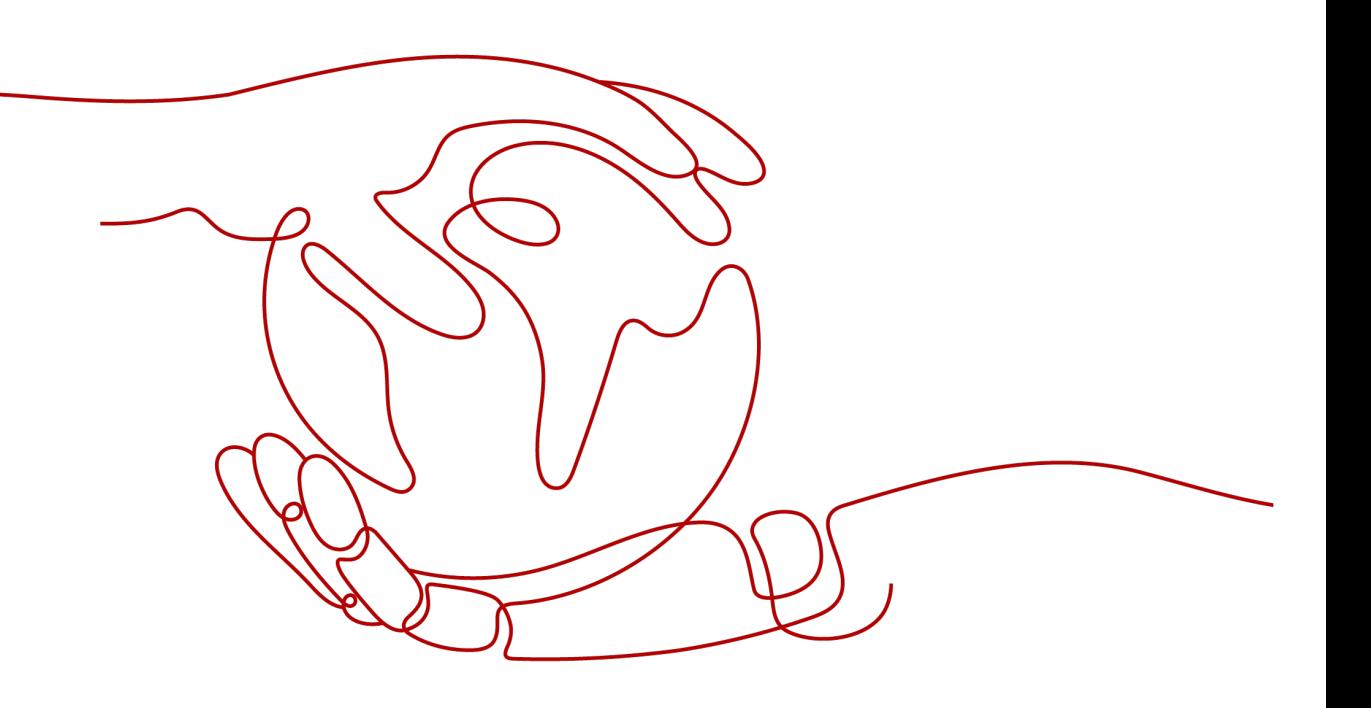

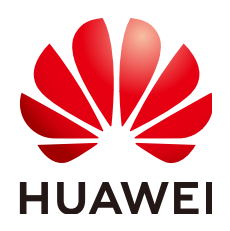

#### 版权所有 **©** 华为技术有限公司 **2024**。 保留一切权利。

非经本公司书面许可,任何单位和个人不得擅自摘抄、复制本文档内容的部分或全部,并不得以任何形式传 播。

#### 商标声明

**、<br>HUAWE和其他华为商标均为华为技术有限公司的商标。** 本文档提及的其他所有商标或注册商标,由各自的所有人拥有。

#### 注意

您购买的产品、服务或特性等应受华为公司商业合同和条款的约束,本文档中描述的全部或部分产品、服务或 特性可能不在您的购买或使用范围之内。除非合同另有约定,华为公司对本文档内容不做任何明示或暗示的声 明或保证。

由于产品版本升级或其他原因,本文档内容会不定期进行更新。除非另有约定,本文档仅作为使用指导,本文 档中的所有陈述、信息和建议不构成任何明示或暗示的担保。

安全声明

## 漏洞处理流程

华为公司对产品漏洞管理的规定以"漏洞处理流程"为准,该流程的详细内容请参见如下网址: <https://www.huawei.com/cn/psirt/vul-response-process> 如企业客户须获取漏洞信息,请参见如下网址: <https://securitybulletin.huawei.com/enterprise/cn/security-advisory>

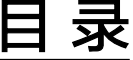

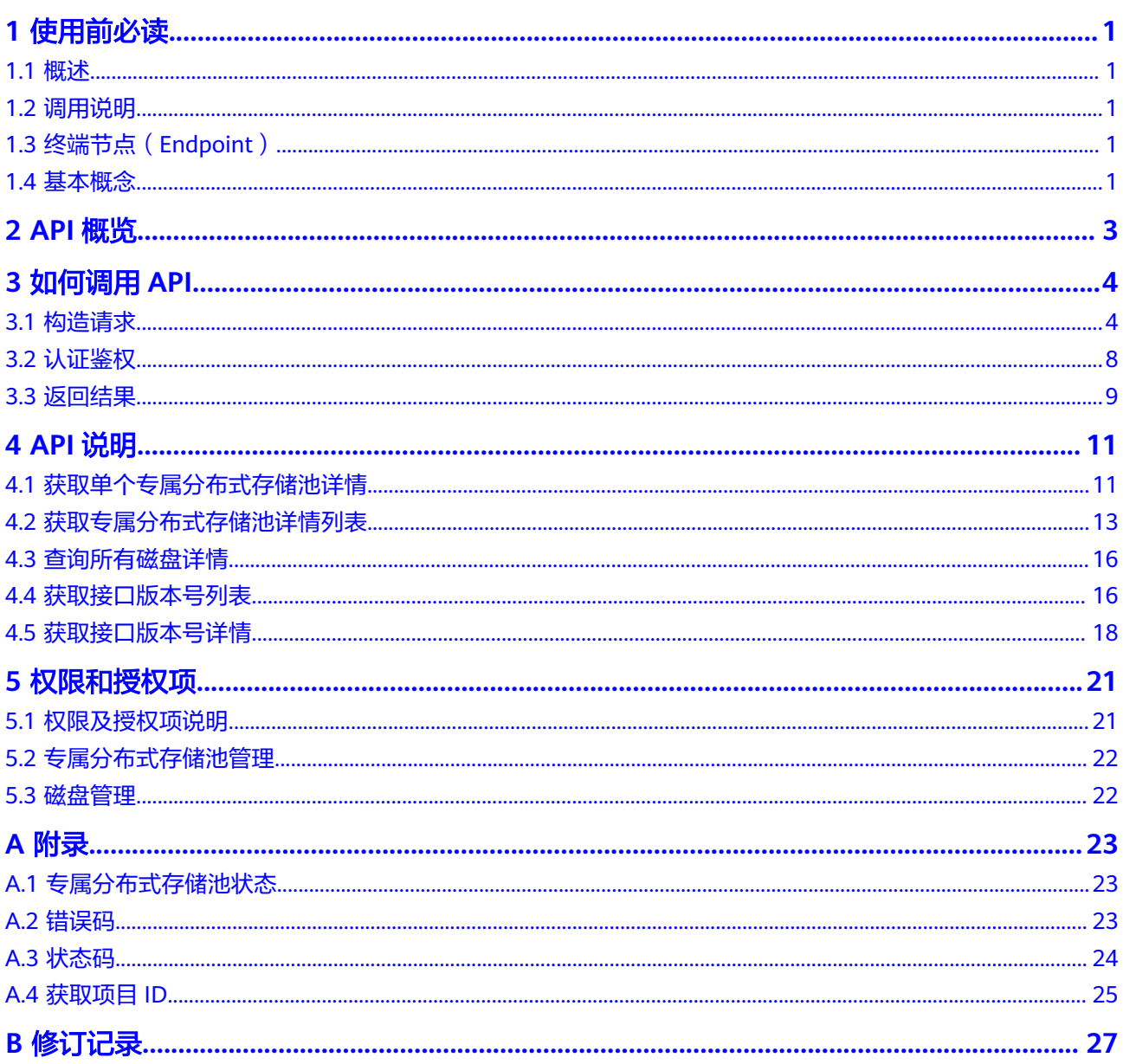

# **1** 使用前必读

## <span id="page-4-0"></span>**1.1** 概述

欢迎使用专属分布式存储服务 (Dedicated Distributed Storage Service, DSS)。专 属分布式存储服务为您提供独享的物理存储资源,通过数据冗余和缓存加速等多项技 术,提供高可用性和持久性,以及稳定的低时延性能;可灵活对接ECS、BMS以及DCC 等多种不同类型的计算服务,适用于HPC、OLAP以及混合负载等应用场景。

您可以使用本文档提供API对专属分布式存储进行相关操作,如创建、查询、删除、更 新等。支持的全部操作请参见**API**[概览](#page-6-0)。

在调用专属分布式存储服务API之前,请确保已经充分了解专属分布式存储服务相关概 念,详细信息请参见《专属分布式存储服务用户指南 》的"**产品介绍**"。

存储池申请成功后,需要在存储池中创建磁盘。磁盘API请参见[云硬盘](https://support.huaweicloud.com/intl/zh-cn/api-evs/evs_04_0002.html)**API**参考。

## **1.2** 调用说明

专属分布式存储服务提供了REST(Representational State Transfer)风格API,支持 您通过HTTPS请求调用,调用方法请参见[如何调用](#page-7-0)**API**。

# **1.3** 终端节点(**Endpoint**)

终端节点(Endpoint)即调用API的**请求地址**,不同服务不同区域的终端节点不同,您 可以[从地区和终端节点中](https://developer.huaweicloud.com/intl/zh-cn/endpoint?DSS)查询专属分布式存储服务的终端节点。

# **1.4** 基本概念

● 账号

用户注册时的账号,账号对其所拥有的资源及云服务具有完全的访问权限,可以 重置用户密码、分配用户权限等。由于账号是付费主体,为了确保账号安全,建 议您不要直接使用账号进行日常管理工作,而是创建用户并使用用户进行日常管 理工作。

● 用户

由账号在IAM中创建的用户,是云服务的使用人员,具有身份凭证(密码和访问 密钥)。

通常在调用API的鉴权过程中,您需要用到账号、用户和密码等信息。

● 区域(Region)

从地理位置和网络时延维度划分,同一个Region内共享弹性计算、块存储、对象 存储、VPC网络、弹性公网IP、镜像等公共服务。Region分为通用Region和专属 Region,通用Region指面向公共租户提供通用云服务的Region;专属Region指只 承载同一类业务或只面向特定租户提供业务服务的专用Region。

详情请参[见区域和可用区](https://support.huaweicloud.com/intl/zh-cn/usermanual-iaas/zh-cn_topic_0184026189.html)。

 $\overline{\mathbf{p}}$  用区 (AZ, Availability Zone)

一个可用区是一个或多个物理数据中心的集合,有独立的风火水电,AZ内逻辑上 再将计算、网络、存储等资源划分成多个集群。一个Region中的多个AZ间通过高 速光纤相连,以满足用户跨AZ构建高可用性系统的需求。

项目

区域默认对应一个项目,这个项目由系统预置,用来隔离物理区域间的资源(计 算资源、存储资源和网络资源),以默认项目为单位进行授权,用户可以访问您 账号中该区域的所有资源。如果您希望进行更加精细的权限控制,可以在区域默 认的项目中创建子项目,并在子项目中创建资源,然后以子项目为单位进行授 权,使得用户仅能访问特定子项目中的资源,使得资源的权限控制更加精确。

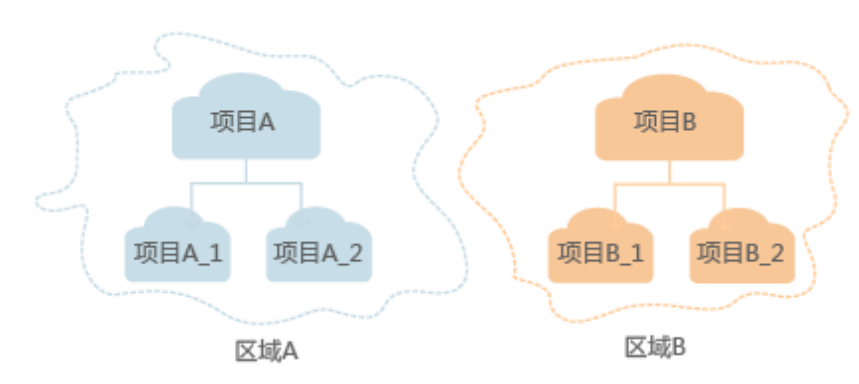

图 **1-1** 项目隔离模型

企业项目

企业项目是项目的升级版,针对企业不同项目间的资源进行分组和管理,是逻辑 隔离。企业项目中可以包含多个区域的资源,且项目中的资源可以迁入迁出。 关于企业项目ID的获取及企业项目特性的详细信息,请参见《企业**管理用户指** [南](https://support.huaweicloud.com/intl/zh-cn/usermanual-em/em_am_0006.html)》。

# **2 API** 概览

<span id="page-6-0"></span>专属分布式存储提供的具体API如表**2-1**所示。

#### 表 **2-1** API 接口

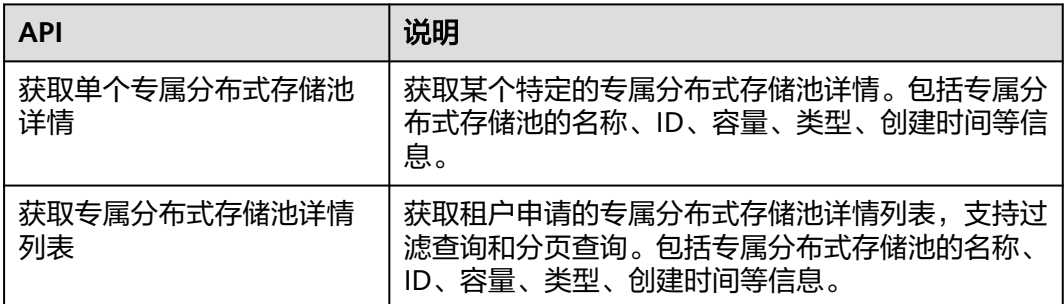

磁盘相关API请参[见云硬盘](https://support.huaweicloud.com/intl/zh-cn/api-evs/evs_04_0002.html)**API**参考。

# **3** 如何调用 **API**

# <span id="page-7-0"></span>**3.1** 构造请求

本节介绍REST API请求的组成,并以调用IAM服务的[获取用户](https://support.huaweicloud.com/intl/zh-cn/api-iam/iam_30_0001.html)**Token**来说明如何调用 API,该API获取用户的Token,Token可以用于调用其他API时鉴权。

## 请求 **URI**

请求URI由如下部分组成:

#### **{URI-scheme}://{Endpoint}/{resource-path}?{query-string}**

尽管请求URI包含在请求消息头中,但大多数语言或框架都要求您从请求消息中单独传 递它,所以在此单独强调。

#### 表 **3-1** URI 中的参数说明

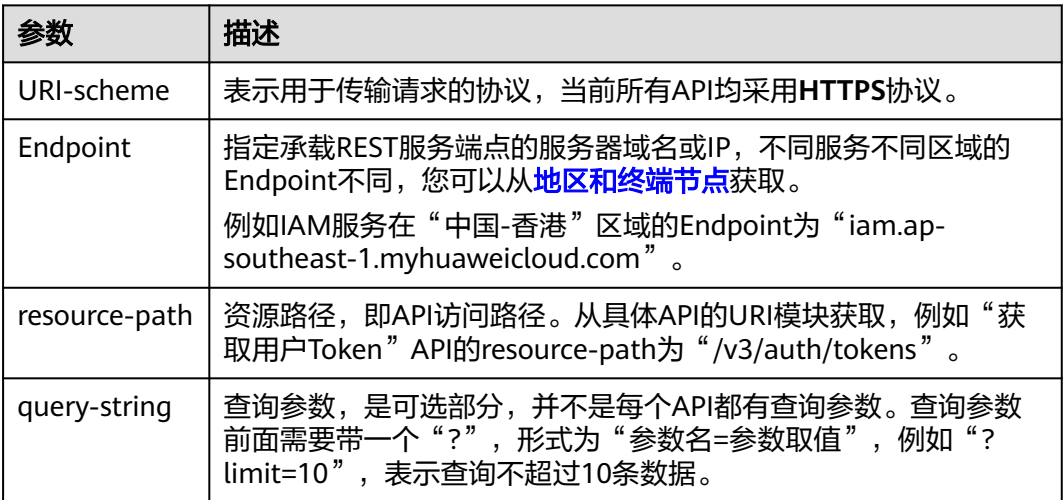

例如您需要获取IAM在"中国-香港"区域的Token,则需使用"中国-香港"区域的 Endpoint (iam.ap-southeast-1.myhuaweicloud.com), 并在**获取用户Token**的URI 部分找到resource-path(/v3/auth/tokens), 拼接起来如下所示。

https://iam.ap-southeast-1.myhuaweicloud.com/v3/auth/tokens

#### 图 **3-1** URI 示意图

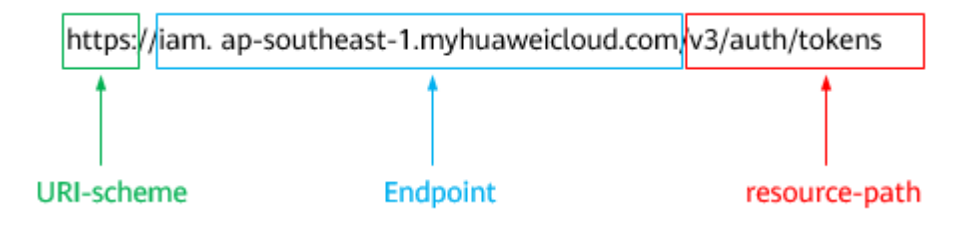

#### 说明

为方便查看,在每个具体API的URI部分,只给出resource-path部分,并将请求方法写在一起。 这是因为URI-scheme都是HTTPS,而Endpoint在同一个区域也相同,所以简洁起见将这两部分 省略。

## 请求方法

HTTP请求方法(也称为操作或动词),它告诉服务您正在请求什么类型的操作。

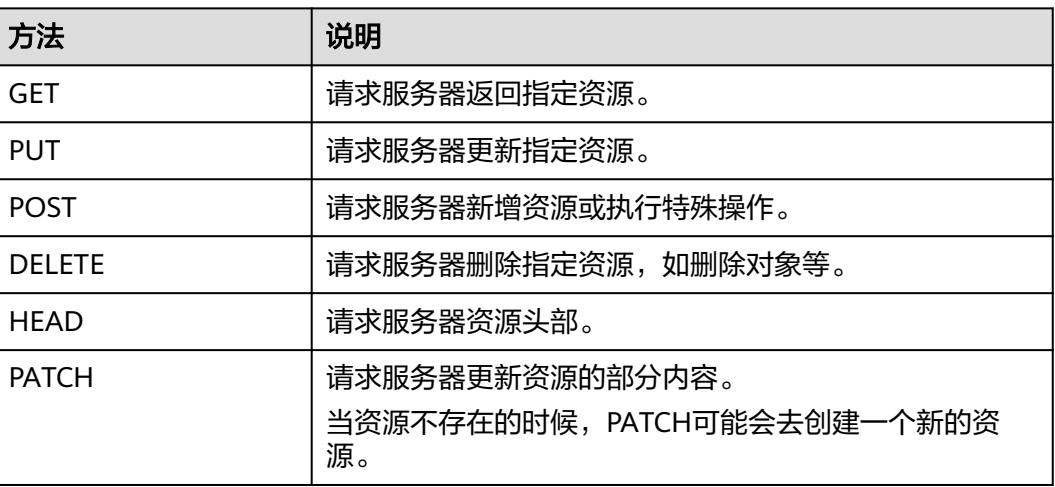

表 **3-2** HTTP 方法

[在获取用户](https://support.huaweicloud.com/intl/zh-cn/api-iam/iam_30_0001.html)**Token**的URI部分,您可以看到其请求方法为"POST",则其请求为:

POST https://iam.ap-southeast-1.myhuaweicloud.com/v3/auth/tokens

## 请求消息头

附加请求头字段,如指定的URI和HTTP方法所要求的字段。例如定义消息体类型的请 求头"Content-Type",请求鉴权信息等。

详细的公共请求消息头字段请参见表**[3-3](#page-9-0)**。

#### <span id="page-9-0"></span>表 **3-3** 公共请求消息头

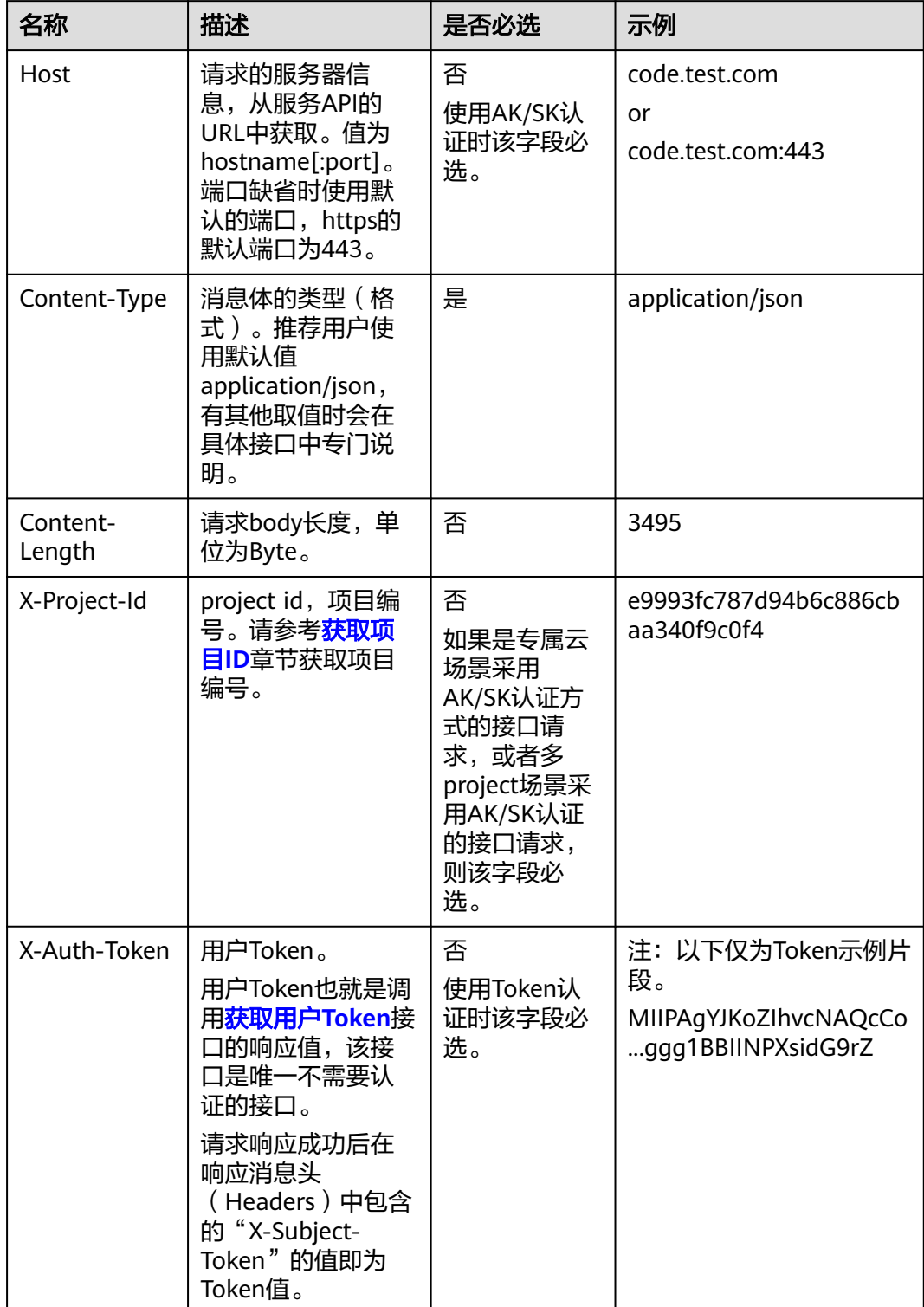

#### 说明

API同时支持使用AK/SK认证,AK/SK认证使用SDK对请求进行签名,签名过程会自动往请求中添 加Authorization(签名认证信息)和X-Sdk-Date(请求发送的时间)请求头。 AK/SK认证的详细说明请参见<mark>认证鉴权</mark>的"AK/SK认证"。

对于<mark>[获取用户](https://support.huaweicloud.com/intl/zh-cn/api-iam/iam_30_0001.html)Token</mark>接口,由于不需要认证,所以只添加"Content-Type"即可,添 加消息头后的请求如下所示。

POST https://iam.ap-southeast-1.myhuaweicloud.com/v3/auth/tokens Content-Type: application/json

## 请求消息体(可选)

该部分可选。请求消息体通常以结构化格式(如JSON或XML)发出,与请求消息头中 Content-Type对应,传递除请求消息头之外的内容。若请求消息体中的参数支持中 文,则中文字符必须为UTF-8编码。

每个接口的请求消息体内容不同,也并不是每个接口都需要有请求消息体(或者说消 息体为空),GET、DELETE操作类型的接口就不需要消息体,消息体具体内容需要根 据具体接口而定。

对于[获取用户](https://support.huaweicloud.com/intl/zh-cn/api-iam/iam_30_0001.html)**Token**接口,您可以从接口的请求部分看到所需的请求参数及参数说 明。将消息体加入后的请求如下所示,加粗的斜体字段需要根据实际值填写,其中 **username**为用户名,**domainname**为用户所属的账号名称,**\$ADMIN\_PASS**表示用 户登录密码,*xxxxxxxxxxxxxxxx为project的名称,*如"ap-southeast-1",您可以 [从地区和终端节点获](https://developer.huaweicloud.com/intl/zh-cn/endpoint)取。

#### 说明

scope参数定义了Token的作用域,下面示例中获取的Token仅能访问project下的资源。您还可 以设置Token的作用域为某个账号下所有资源或账号的某个project下的资源,详细定义请参见<mark>[获](https://support.huaweicloud.com/intl/zh-cn/api-iam/iam_30_0001.html)</mark> [取用户](https://support.huaweicloud.com/intl/zh-cn/api-iam/iam_30_0001.html)**Token**。

POST https://iam.ap-southeast-1.myhuaweicloud.com/v3/auth/tokens Content-Type: application/json

{ "auth": { "identity": { "methods": [ "password" ], "password": { "user": { "name": "**username**", "password": "SADMIN\_PASS", //建议在配置文件或者环境变量中密文存放,使用时解密,确保 安全 "domain": { "name": "**domainname**"  $\qquad \qquad \}$  } } }, "scope": { "project": { "name": "**xxxxxxxxxxxxxxxxxx**" } } } }

到这里为止这个请求需要的内容就具备齐全了,您可以使用**[curl](https://curl.haxx.se/)**、**[Postman](https://www.getpostman.com/)**或直接编 写代码等方式发送请求调用API。对于获取用户Token接口,返回的响应消息头中的

"X-Subject-Token"就是需要获取的用户Token。有了Token之后,您就可以使用 Token认证调用其他API。

## <span id="page-11-0"></span>**3.2** 认证鉴权

调用接口有如下两种认证方式,您可以选择其中一种进行认证鉴权。

- Token认证:通过Token认证调用请求。
- AK/SK认证:通过AK(Access Key ID)/SK(Secret Access Key)加密调用请求。 推荐使用AK/SK认证,其安全性比Token认证要高。

## **Token** 认证

#### 说明

Token的有效期为24小时,需要使用一个Token鉴权时,可以先缓存起来,避免频繁调用。

Token在计算机系统中代表令牌(临时)的意思,拥有Token就代表拥有某种权限。 Token认证就是在调用API的时候将Token加到请求消息头中,从而通过身份认证,获 得操作API的权限。Token可通过调用[获取用户](https://support.huaweicloud.com/intl/zh-cn/api-iam/iam_30_0001.html)**Token**接口获取。

调用本服务API需要项目级别的Token,即调用[获取用户](https://support.huaweicloud.com/intl/zh-cn/api-iam/iam_30_0001.html)**Token**接口时,请求body中 auth.scope的取值需要选择project,如下所示。

```
{
   "auth": {
      "identity": {
         "methods": [
           "password"
       \overline{\phantom{a}} "password": {
           "user": {
 "name": "username", //IAM用户名
 "password": "********", //IAM用户密码
             "domain": {
                "name": "domainname" //IAM用户所属账号名
             }
          }
        }
      },
      "scope": {
         "project": {
           "name": "xxxxxxxx" //项目名称
        }
     }
   }
}
```
获取Token后,再调用其他接口时,您需要在请求消息头中添加"X-Auth-Token", 其值即为Token。例如Token值为"ABCDEFJ....",则调用接口时将"X-Auth-Token: ABCDEFJ...."加到请求消息头即可,如下所示。

POST https://iam.ap-southeast-1.myhuaweicloud.com/v3/auth/projects Content-Type: application/json **X-Auth-Token: ABCDEFJ....**

## **AK/SK** 认证

#### 说明

AK/SK签名认证方式仅支持消息体大小在12MB以内,12MB以上的请求请使用Token认证。

<span id="page-12-0"></span>AK/SK认证就是使用AK/SK对请求进行签名,在请求时将签名信息添加到消息头,从而 通过身份认证。

- AK ( Access Key ID ): 访问密钥ID。与私有访问密钥关联的唯一标识符;访问密 钥ID和私有访问密钥一起使用,对请求进行加密签名。
- SK (Secret Access Key): 私有访问密钥。与访问密钥ID结合使用, 对请求进行 加密签名,可标识发送方,并防止请求被修改。

使用AK/SK认证时,您可以基于签名算法使用AK/SK对请求进行签名,也可以使用专门 的签名SDK对请求进行签名。详细的签名方法和SDK使用方法请参见**API**[签名指南。](https://support.huaweicloud.com/intl/zh-cn/devg-apisign/api-sign-provide.html)

说明

签名SDK只提供签名功能,与服务提供的SDK不同,使用时请注意。

## **3.3** 返回结果

#### 状态码

请求发送以后,您会收到响应,其中包含状态码、响应消息头和消息体。

状态码是一组从1xx到5xx的数字代码,状态码表示了请求响应的状态,完整的状态码 列表请参见<mark>错误码</mark>。

对于<mark>[获取用户](https://support.huaweicloud.com/intl/zh-cn/api-iam/iam_30_0001.html)Token</mark>接口,如果调用后返回状态码为"201",则表示请求成功。

### 响应消息头

对应请求消息头,响应同样也有消息头,如"Content-type"。

对于[获取用户](https://support.huaweicloud.com/intl/zh-cn/api-iam/iam_30_0001.html)**Token**接口,返回如图**3-2**所示的消息头,其中"X-Subject-Token"就是 需要获取的用户Token。有了Token之后,您就可以使用Token认证调用其他API。

#### 说明

建议在配置文件或者环境变量中密文存放,使用时解密,确保安全。

#### 图 **3-2** 获取用户 Token 响应消息头

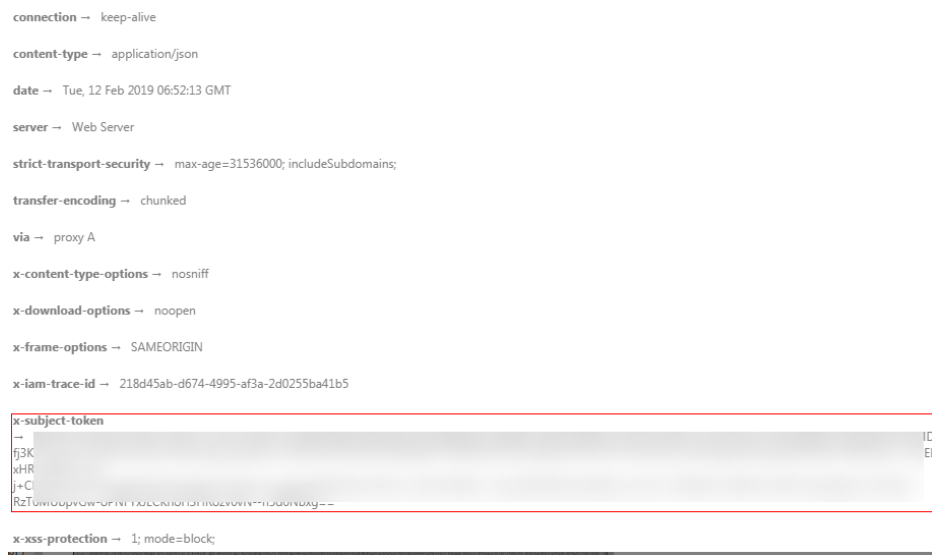

## 响应消息体(可选)

该部分可选。响应消息体通常以结构化格式(如JSON或XML)返回,与响应消息头中 Content-Type对应,传递除响应消息头之外的内容。

对于[获取用户](https://support.huaweicloud.com/intl/zh-cn/api-iam/iam_30_0001.html)**Token**接口,返回如下消息体。为篇幅起见,这里只展示部分内容。

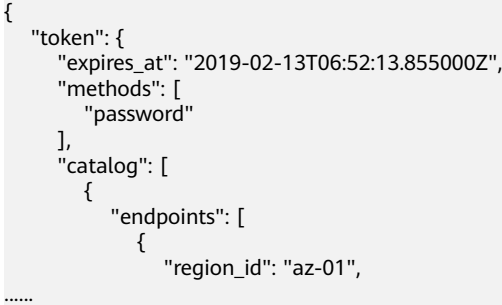

当接口调用出错时,会返回错误码及错误信息说明,错误响应的Body体格式如下所 示。

```
{
 "error_msg": "The request message format is invalid.",
 "error_code": "IMG.0001"
}
```
其中, error\_code表示错误码, error\_msg表示错误描述信息。

# **4 API** 说明

# <span id="page-14-0"></span>**4.1** 获取单个专属分布式存储池详情

## 功能介绍

获取某个特定的专属分布式存储池详情。

## **URI**

GET /v1/{project\_id}/pools/{dss\_id} 参数说明请参见表**4-1**。

### 表 **4-1** 参数说明

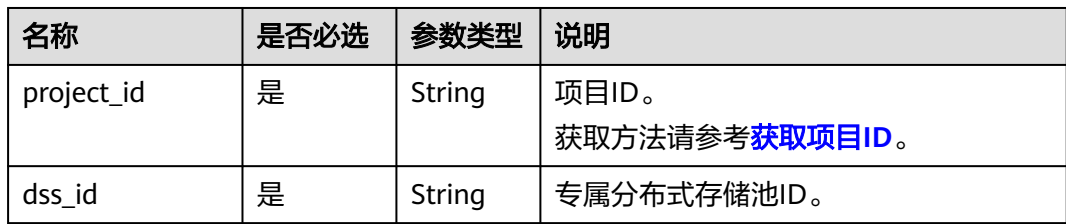

#### 表 **4-2** 请求参数

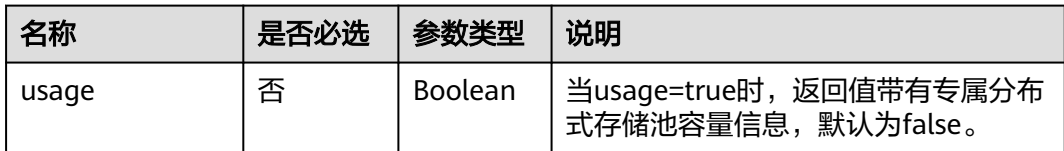

## 请求消息

### 请求样例

GET https://{endpoint}/v1/{project\_id}/pools/{dss\_id}?usage=true

## 响应消息

## 响应参数

响应参数如表**4-3**所示。

#### 表 **4-3** 响应参数

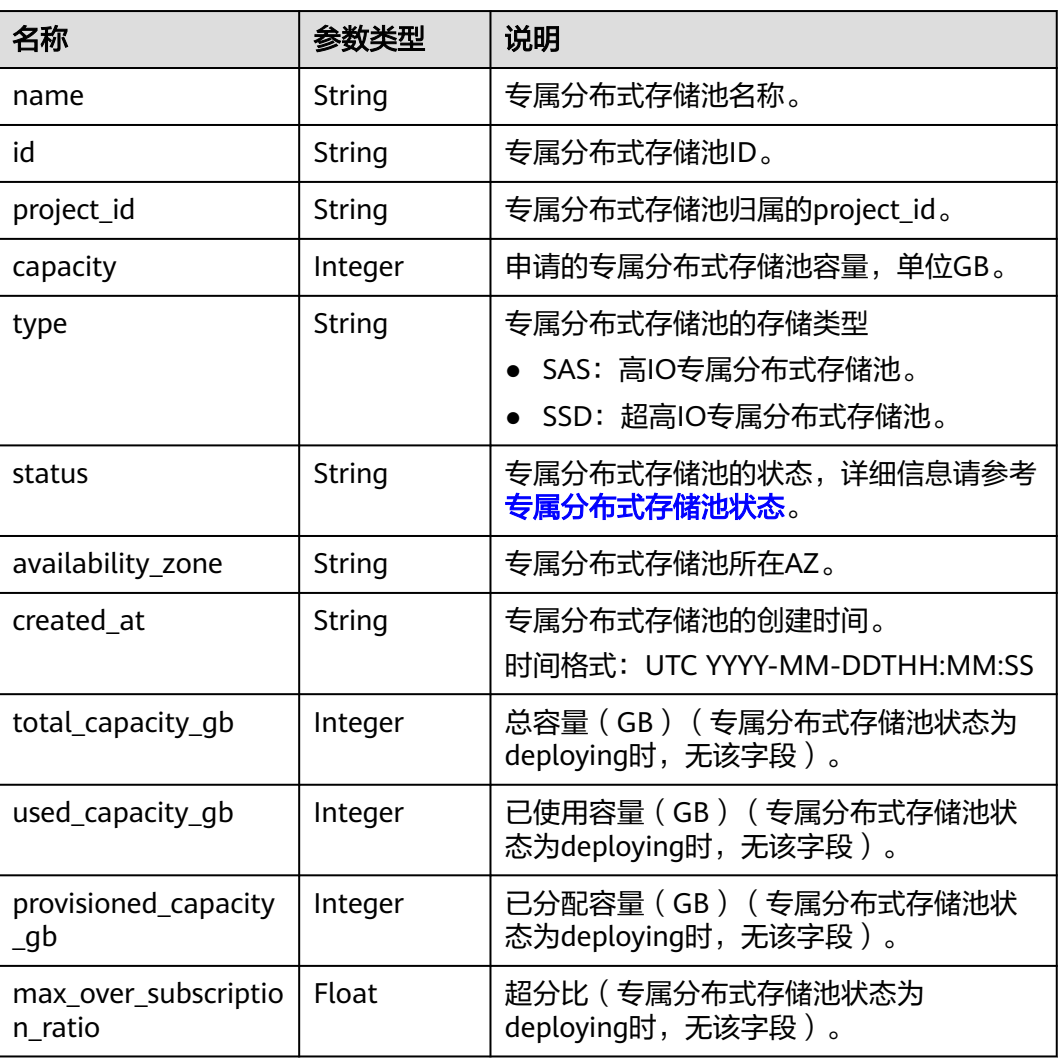

#### ● 响应样例

```
{
   "name" : "dedicatedStorage01",
 "id" : "c950ee97-587c-4f24-8a74-3367e3da570f",
 "project_id" : "63d910f2705a487ebe4e1c274748d9e1",
 "capacity" : 100,
 "type" : "SSD",
   "availability_zone" : "AZ1",
   "status" : "available",
  "created_at" : "2014-12-18T15:57:56.299000",
 "total_capacity_gb": 1000,
 "used_capacity_gb": 300,
 "provisioned_capacity_gb":700,
 "max_over_subscription_ratio": 1.0
}
```
<span id="page-16-0"></span>● 接口调用异常时,响应样例 { "error": { "message": "invalid dss id!", "code": "DSS.1001" } }

## 返回值

- 正常 200
- 异常 请参[考错误码。](#page-26-0)

## 错误码

请参[考错误码。](#page-26-0)

# **4.2** 获取专属分布式存储池详情列表

## 功能介绍

获取租户申请的专属分布式存储池详情列表,支持过滤查询和分页查询。

## **URI**

GET /v1/{project\_id}/pools/detail

参数说明请参见表**4-4**。

### 表 **4-4** 参数说明

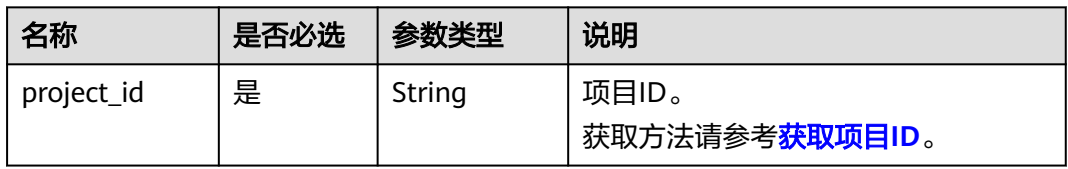

#### 表 **4-5** 请求参数

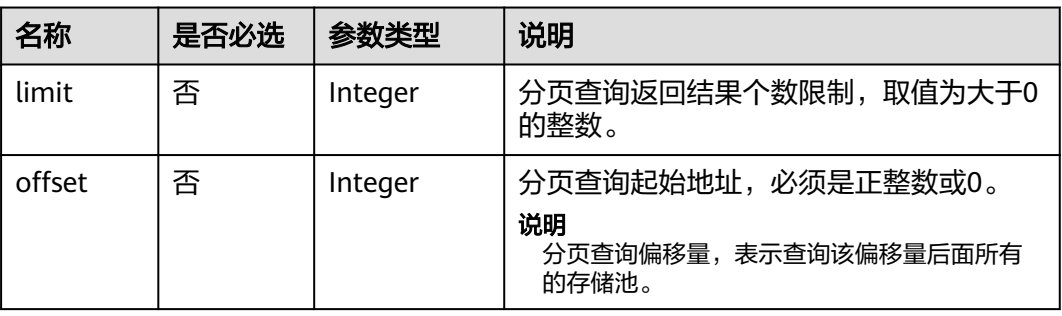

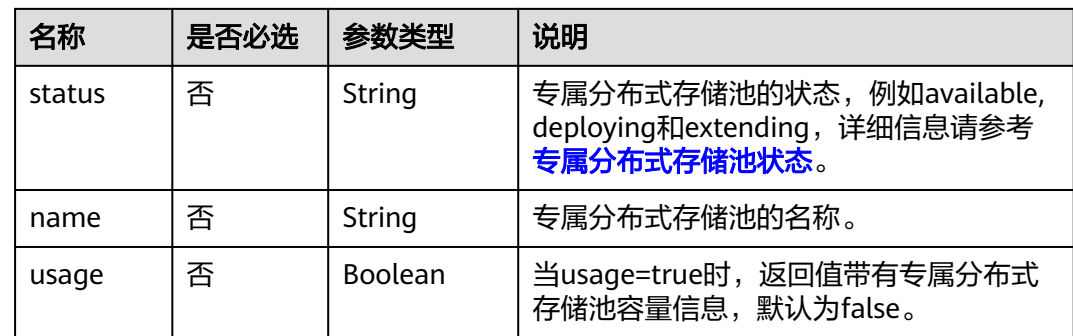

## 请求消息

## 请求样例

GET https://{endpoint}/v1/{project\_id}/pools/detail?status=available&usage=true

## 响应消息

## 响应参数

响应参数如表**4-6**所示。

#### 表 **4-6** 响应参数

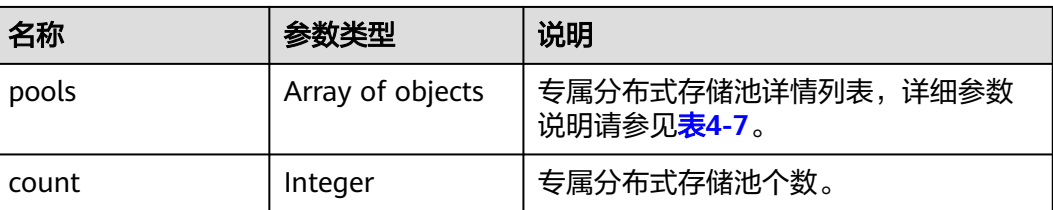

### 返回的存储池详情数据结构

#### 表 **4-7** 参数说明

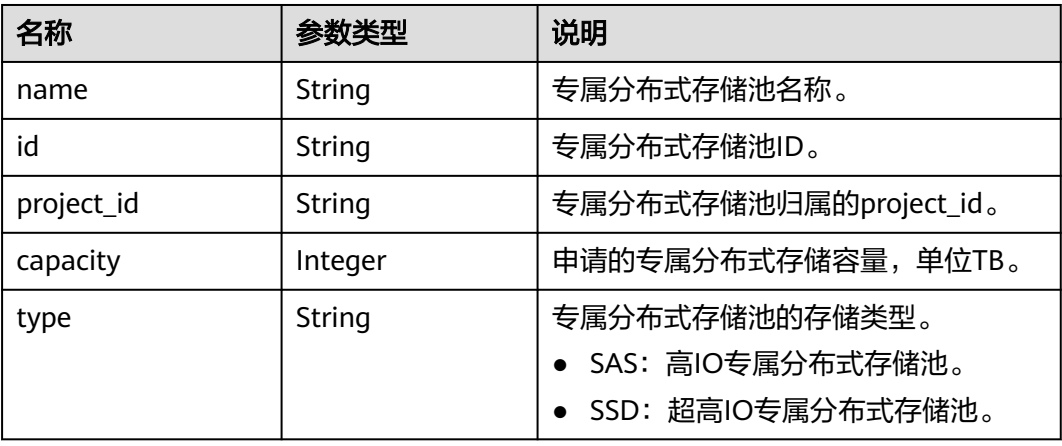

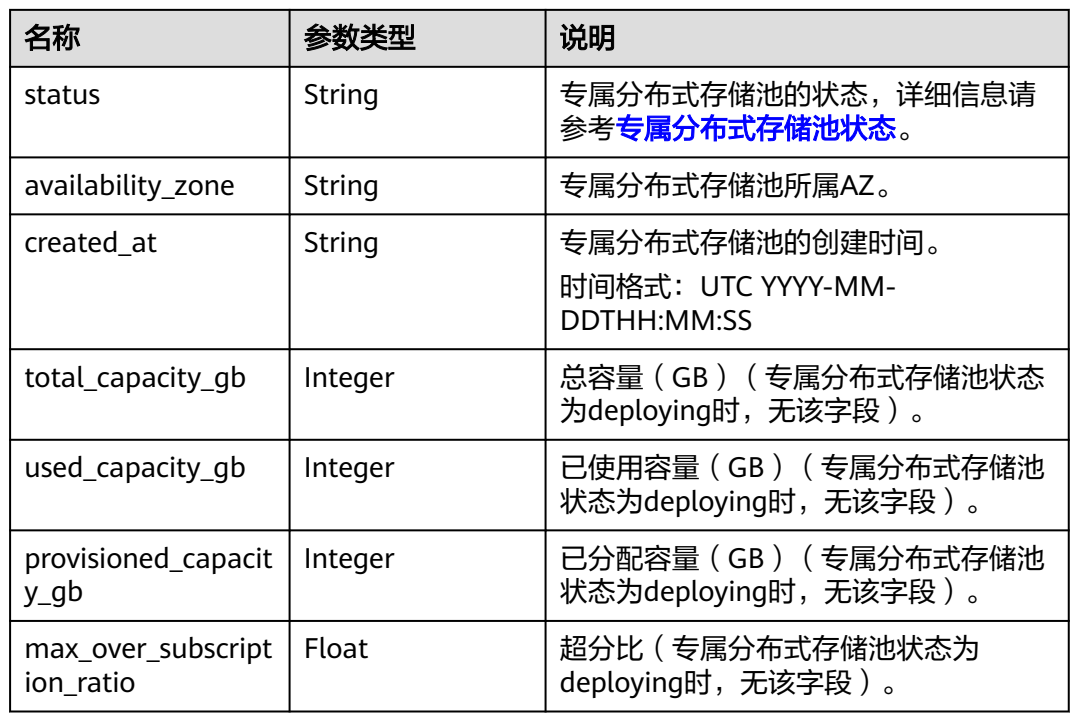

● 响应样例

```
{
         "pools" : [ {
         "name" : "dedicatedStorage01",
         "id" : "c950ee97-587c-4f24-8a74-3367e3da570f",
         "project_id" : "63d910f2705a487ebe4e1c274748d9e1",
      "capacity" : 1000,
      "type" : "SSD",
         "availability_zone" : "AZ1",
         "status" : "available",
         "created_at" : "2014-12-18T15:57:56.299000",
         "total_capacity_gb": 850,
         "used_capacity_gb": 300,
         "provisioned_capacity_gb":700,
         "max_over_subscription_ratio": 1.0
         }, 
     {
      "name" : "dedicatedStorage02",
      "id" : "6edbc2f4-1507-44f8-ac0d-eed1d2608d38",
         "project_id" : "63d910f2705a487ebe4e1c274748d9e1",
         "capacity" : 1000,
         "type" : "SSD",
         "availability_zone" : "AZ1",
         "status" : "available",
         "created_at" : "2014-12-18T15:57:56.299000",
         "total_capacity_gb": 850,
         "used_capacity_gb": 300,
      "provisioned_capacity_gb":700,
      "max_over_subscription_ratio": 1.0
       } ] ,
         "count": 2
     }
● 接口调用异常时,错误响应样例
```
{ "error": { "message": "invalid filter limit!", "code": "DSS.1003"

 } }

## <span id="page-19-0"></span>返回值

- 正常
	- 200
- 异常 请参[考错误码。](#page-26-0)

错误码

请参[考错误码。](#page-26-0)

# **4.3** 查询所有磁盘详情

请参考云硬盘API<mark>[查询所有云硬盘详情](https://support.huaweicloud.com/intl/zh-cn/api-evs/evs_04_2006.html)</mark>。

# **4.4** 获取接口版本号列表

## 功能介绍

查询本服务的接口版本号列表。

## **URI**

GET /

## 请求消息

- 请求参数 无
- 请求样例 本示例展示了查询当前API所有版本信息。 GET https://{endpoint}/

## 响应消息

## 响应参数

响应参数如表**4-8**所示。

#### 表 **4-8** 响应参数

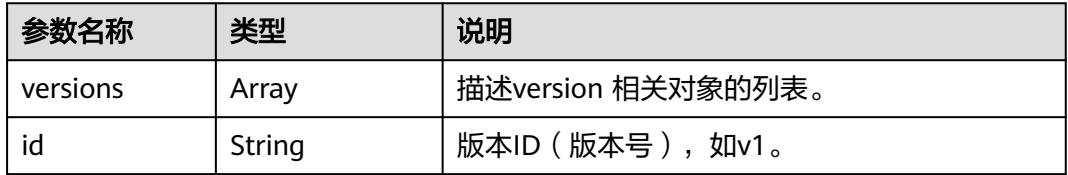

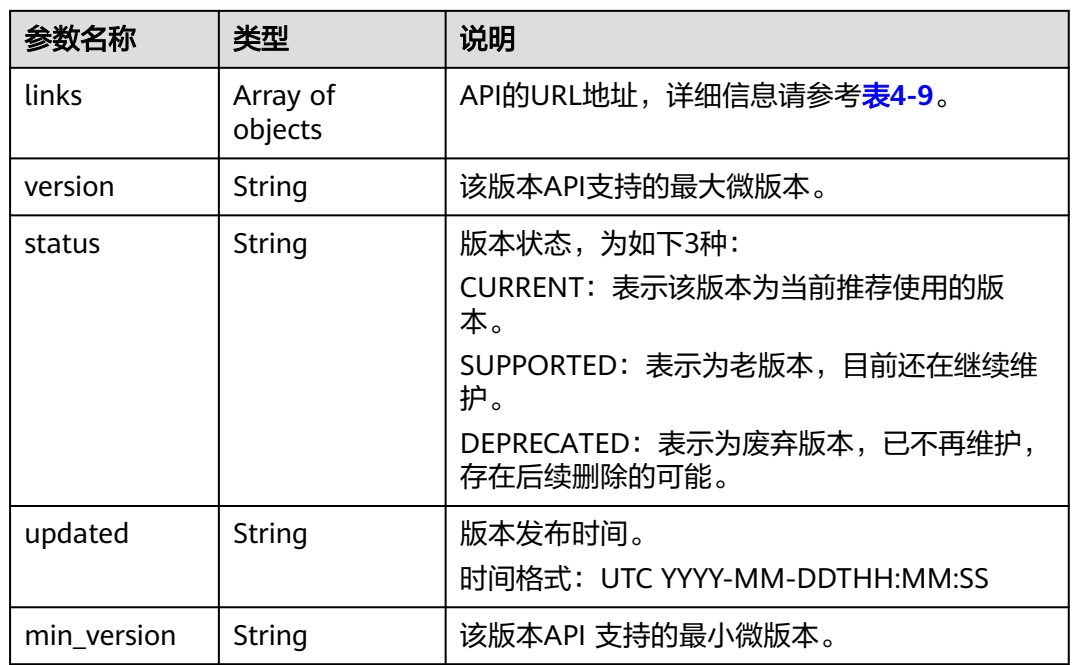

#### **links**参数信息

links参数信息说明如表**4-9**所示。

#### 表 **4-9** 参数说明

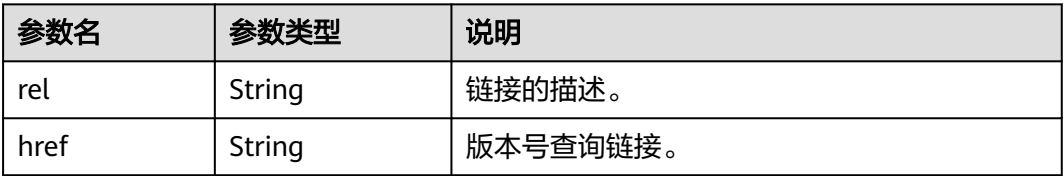

● 响应样例

```
{
   "versions": [
      {
        "min_version": "", 
         "links": [
 {
 "rel": "self", 
 "href": "https://dss.localdomain.com/v1"
\qquad \qquad \}\qquad \qquad ],
 "id": "v1", 
 "updated": "2014-06-28T12:20:21Z", 
 "version": "", 
         "status": "SUPPORTED"
 }, 
\overline{\phantom{a}} "min_version": "", 
        "links": \lceil {
              "rel": "self", 
              "href": "https://dss.localdomain.com/v2"
           }
```
<span id="page-21-0"></span>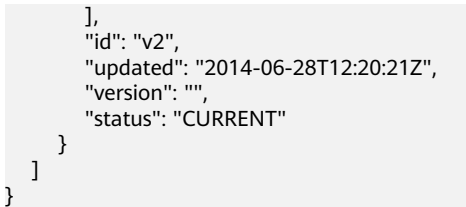

## 返回值

- 正常 200
- 异常 请参[考错误码。](#page-26-0)

### 错误码

请参[考错误码。](#page-26-0)

# **4.5** 获取接口版本号详情

## 功能介绍

查询本服务的接口目标版本号详情。

## **URI**

GET /{api\_version}

参数说明请参见表**4-10**。

表 **4-10** 参数说明

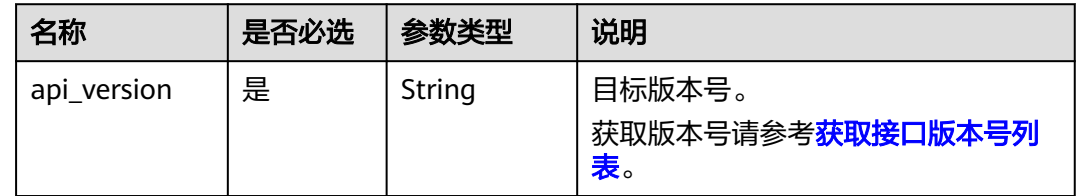

## 请求消息

● 请求参数

无

请求样例 本示例展示了查询v1版本API的版本信息。 GET https://{endpoint}/v1

响应消息

#### 响应参数

响应参数如表**4-11**所示。

#### 表 **4-11** 响应参数

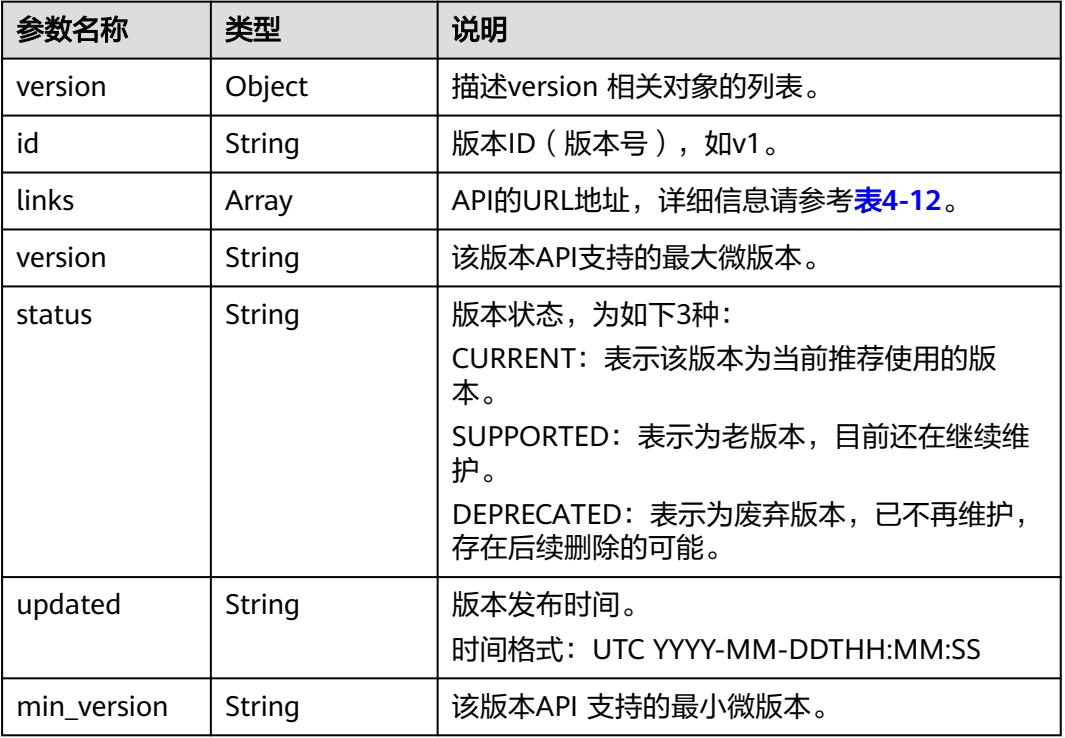

#### **links**参数信息

links参数信息说明如表**4-12**所示。

#### 表 **4-12** 参数说明

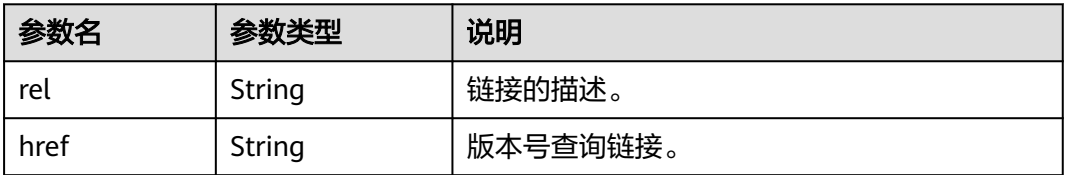

#### ● 响应样例

```
{
   "version": {
         "min_version": "", 
          "links": [
            {
 "rel": "self", 
 "href": "https://dss.localdomain.com/v1"
\begin{array}{ccc} & & & \end{array}\blacksquare, \blacksquare, \blacksquare "id": "v1", 
 "updated": "2014-06-28T12:20:21Z", 
 "version": "", 
 "status": "CURRENT"
     }
}
```
## 返回值

● 正常

200

● 异常 请参[考错误码。](#page-26-0)

## 错误码

请参考<mark>错误码</mark>。

# **5** 权限和授权项

# <span id="page-24-0"></span>**5.1** 权限及授权项说明

如果您需要对您所拥有的专属分布式存储服务(Dedicated Distributed Storage Service, DSS)进行精细的权限管理,您可以使用统一身份认证服务(Identity and Access Management, 简称IAM), 如果华为云账号已经能满足您的要求, 不需要创 建独立的IAM用户,您可以跳过本章节,不影响您使用DSS服务的其它功能。

默认情况下,新建的IAM用户没有任何权限,您需要将其加入用户组,并给用户组授 予策略或角色,才能使用户组中的用户获得相应的权限,这一过程称为授权。授权 后,用户就可以基于已有权限对云服务进行操作。

权限根据授权的精细程度,分为<mark>[角色和](https://support.huaweicloud.com/intl/zh-cn/usermanual-iam/iam_01_0601.html)[策略](https://support.huaweicloud.com/intl/zh-cn/usermanual-iam/iam_01_0017.html)</mark>。角色以服务为粒度,是IAM最初提供的 一种根据用户的工作职能定义权限的粗粒度授权机制。策略以API接口为粒度进行权限 拆分,授权更加精细,可以精确到某个操作、资源和条件,能够满足企业对权限最小 化的安全管控要求。

说明

如果您要允许或是禁止某个接口的操作权限,请使用策略。

账号具备所有接口的调用权限,如果使用账号下的IAM用户发起API请求时,该IAM用 户必须具备调用该接口所需的权限,否则,API请求将调用失败。每个接口所需要的权 限,与各个接口所对应的授权项相对应,只有发起请求的用户被授予授权项所对应的 策略,该用户才能成功调用该接口。例如,用户要调用接口来查询云服务器列表,那 么这个IAM用户被授予的策略中必须包含允许"ecs:servers:list"的授权项,该接口才 能调用成功。

## 支持的授权项

策略包含系统策略和自定义策略,如果系统策略不满足授权要求,管理员可以创建自 定义策略,并通过给用户组授予自定义策略来进行精细的访问控制。策略支持的操作 与API相对应,授权项列表说明如下:

- 权限:允许或拒绝某项操作。
- 对应API接口:自定义策略实际调用的API接口。
- 授权项:自定义策略中支持的Action,在自定义策略中的Action中写入授权项, 可以实现授权项对应的权限功能。
- <span id="page-25-0"></span>● 依赖的授权项:部分Action存在对其他Action的依赖,需要将依赖的Action同时写 入授权项,才能实现对应的权限功能。
- IAM项目(Project)/企业项目(Enterprise Project): 自定义策略的授权范围, 包括 IAM项目与企业项目。授权范围如果同时支持IAM项目和企业项目,表示此授权项 对应的自定义策略,可以在IAM和企业管理两个服务中给用户组授权并生效。如 果仅支持IAM项目,不支持企业项目,表示仅能在IAM中给用户组授权并生效,如 果在企业管理中授权,则该自定义策略不生效。关于IAM项目与企业项目的区 别,详情请参见:**IAM**[与企业管理的区别。](https://support.huaweicloud.com/intl/zh-cn/iam_faq/iam_01_0101.html)

专属分布式存储服务(Dedicated Distributed Storage Service,DSS)支持的自定义 策略授权项如下所示:

- <mark>专属分布式存储池管理</mark>,包含专属分布式存储池接口对应的授权项,如查询某个 特定的专属分布式存储池详情和专属分布式存储池详情列表。
- **磁盘管理**,包含磁盘接口对应的授权项,如查询所有磁盘详情。

# **5.2** 专属分布式存储池管理

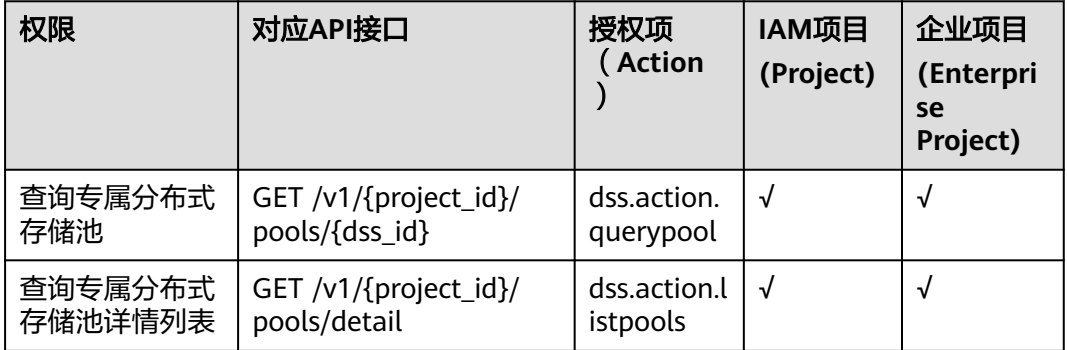

## **5.3** 磁盘管理

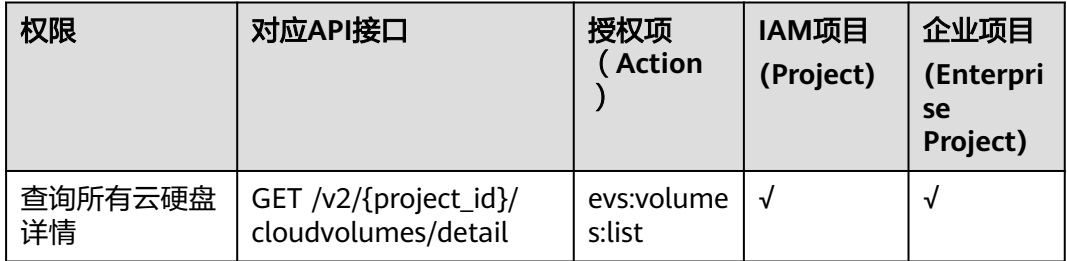

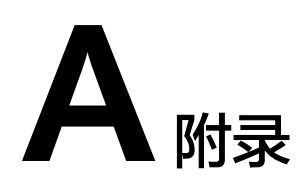

# <span id="page-26-0"></span>**A.1** 专属分布式存储池状态

### 表 **A-1** 专属分布式存储池状态

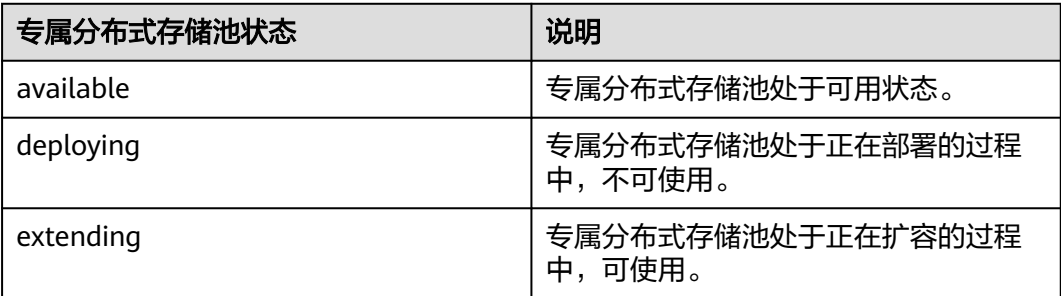

# **A.2** 错误码

当您调用API时,如果遇到"APIGW"开头的错误码,请参见**API**[网关错误码](https://support.huaweicloud.com/intl/zh-cn/devg-apisign/api-sign-errorcode.html)进行处 理。

## 错误码

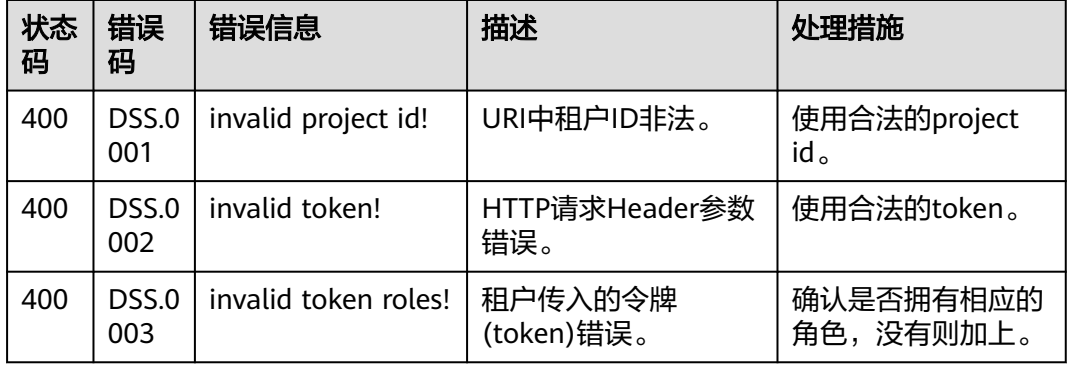

<span id="page-27-0"></span>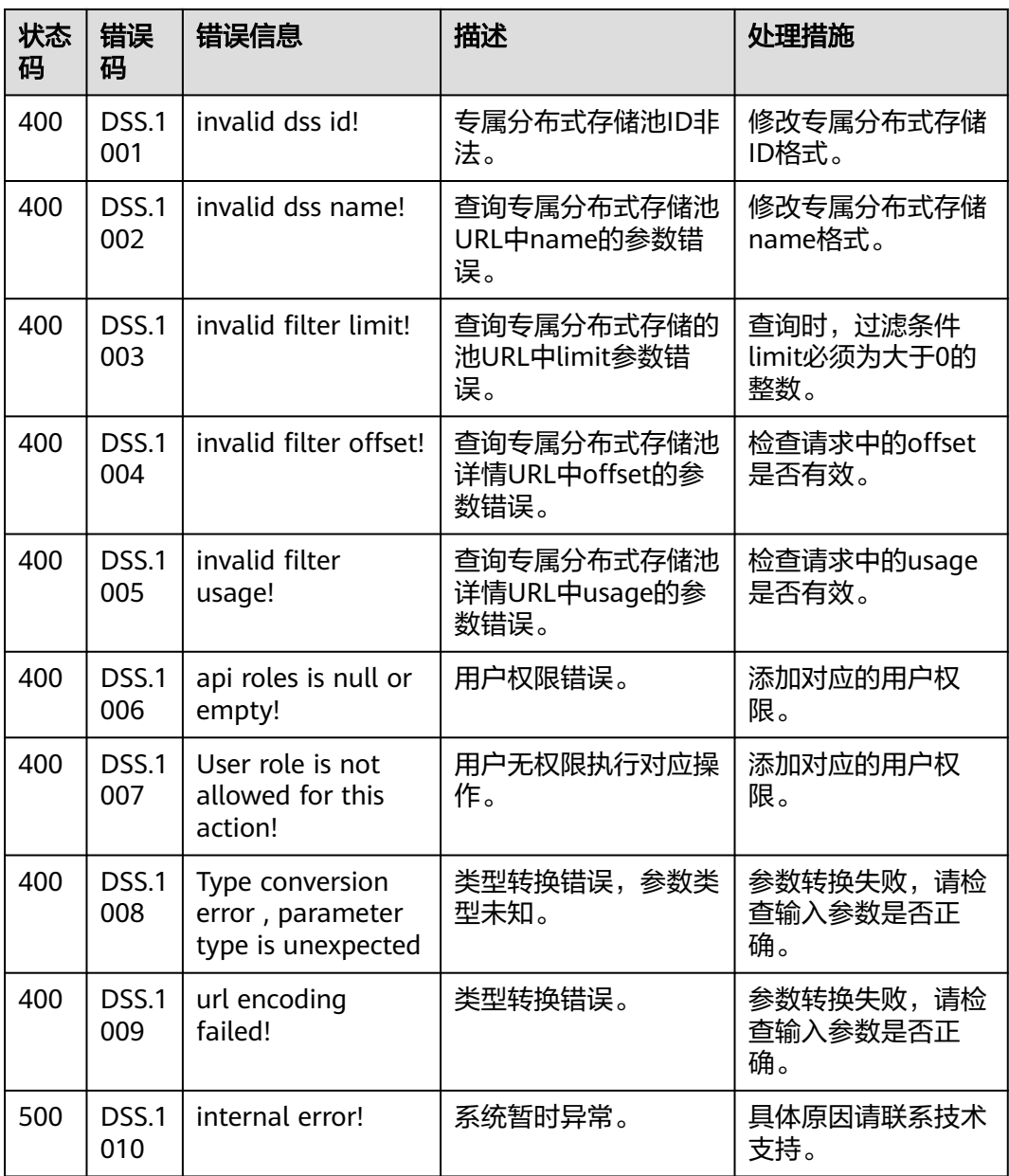

# **A.3** 状态码

● 正常

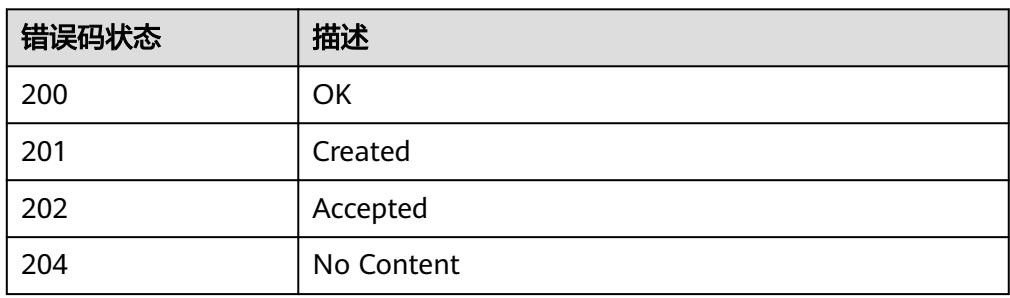

<span id="page-28-0"></span>● 异常

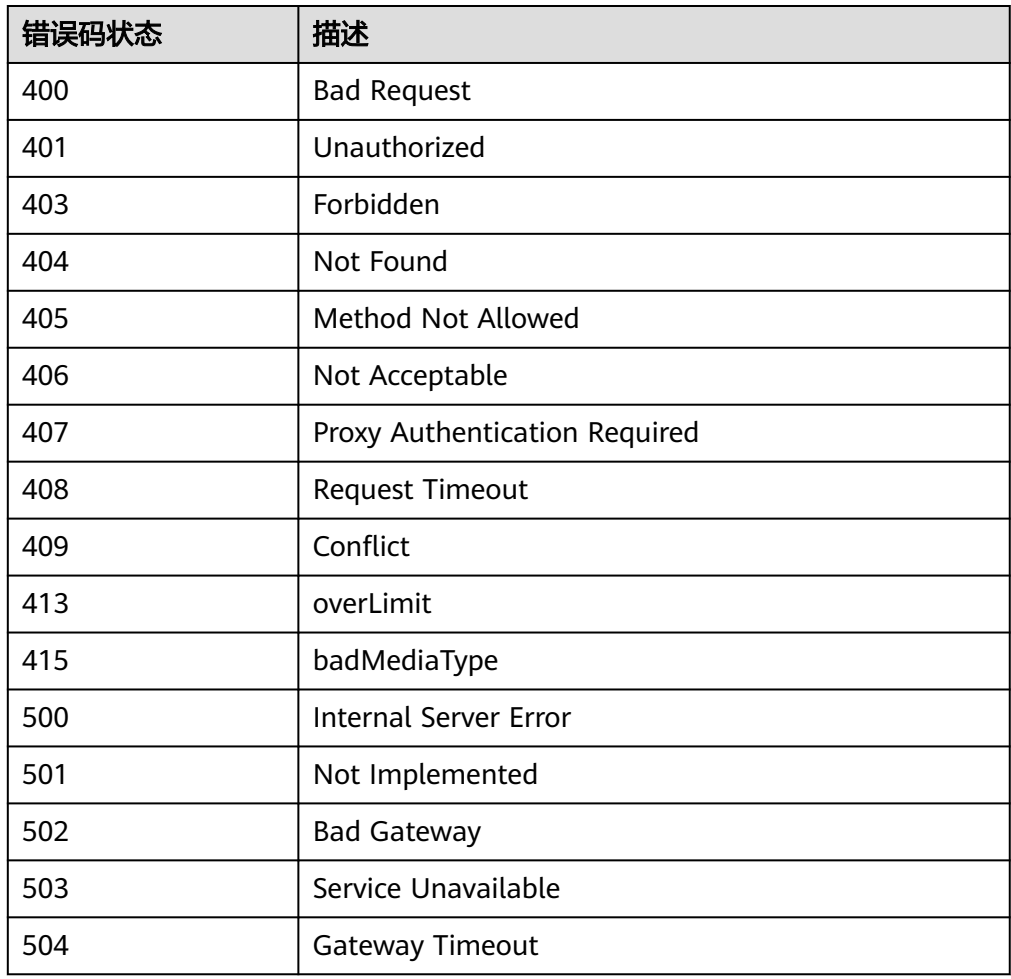

# **A.4** 获取项目 **ID**

## 操作场景

在调用接口的时候,部分URL中需要填入项目ID,所以需要获取到项目ID。有如下两 种获取方式:

- 调用**API**获取项目**ID**
- [从控制台获取项目](#page-29-0)**ID**

## 调用 **API** 获取项目 **ID**

项目ID可以通过调[用查询指定条件下的项目列表](https://support.huaweicloud.com/intl/zh-cn/api-iam/iam_06_0001.html)API获取。

获取项目ID的接口为"GET https://{Endpoint}/v3/projects",其中{Endpoint}为IAM 的终端节点,可以从<mark>地区和终端节点</mark>获取。接口的认证鉴权请参见认<mark>证鉴权</mark>。

响应示例如下,其中projects下的"id"即为项目ID。

{ "projects": [

```
 {
        "domain_id": "65ewtrgaggshhk1223245sghjlse684b",
        "is_domain": false,
 "parent_id": "65ewtrgaggshhk1223245sghjlse684b",
 "name": "project_name",
        "description": "",
        "links": {
           "next": null,
 "previous": null,
 "self": "https://www.example.com/v3/projects/a4adasfjljaaaakla12334jklga9sasfg"
\qquad \qquad \} "id": "a4adasfjljaaaakla12334jklga9sasfg",
        "enabled": true
     }
   ],
   "links": {
      "next": null,
 "previous": null,
 "self": "https://www.example.com/v3/projects"
   }
}
```
## 从控制台获取项目 **ID**

从控制台获取项目ID的步骤如下:

- 1. 登录管理控制台。
- 2. 鼠标悬停在右上角的用户名,选择下拉列表中的"我的凭证"。 在"API凭证"页面的项目列表中查看项目ID。

#### 图 **A-1** 查看项目 ID

 $\mathbf{I}$ 

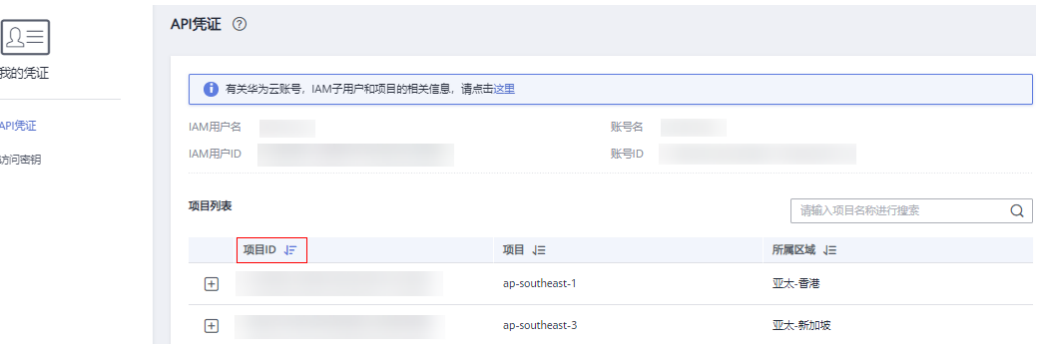

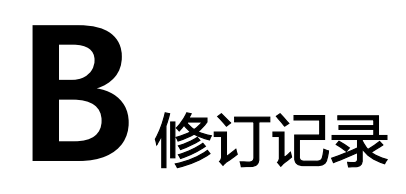

<span id="page-30-0"></span>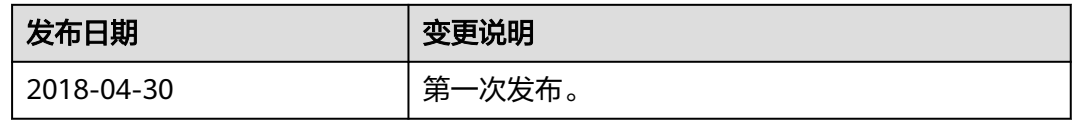